# **Stolpersteineportal Krefeld**

https://geoportal-niederrhein.de/krefeld/stolpersteine/

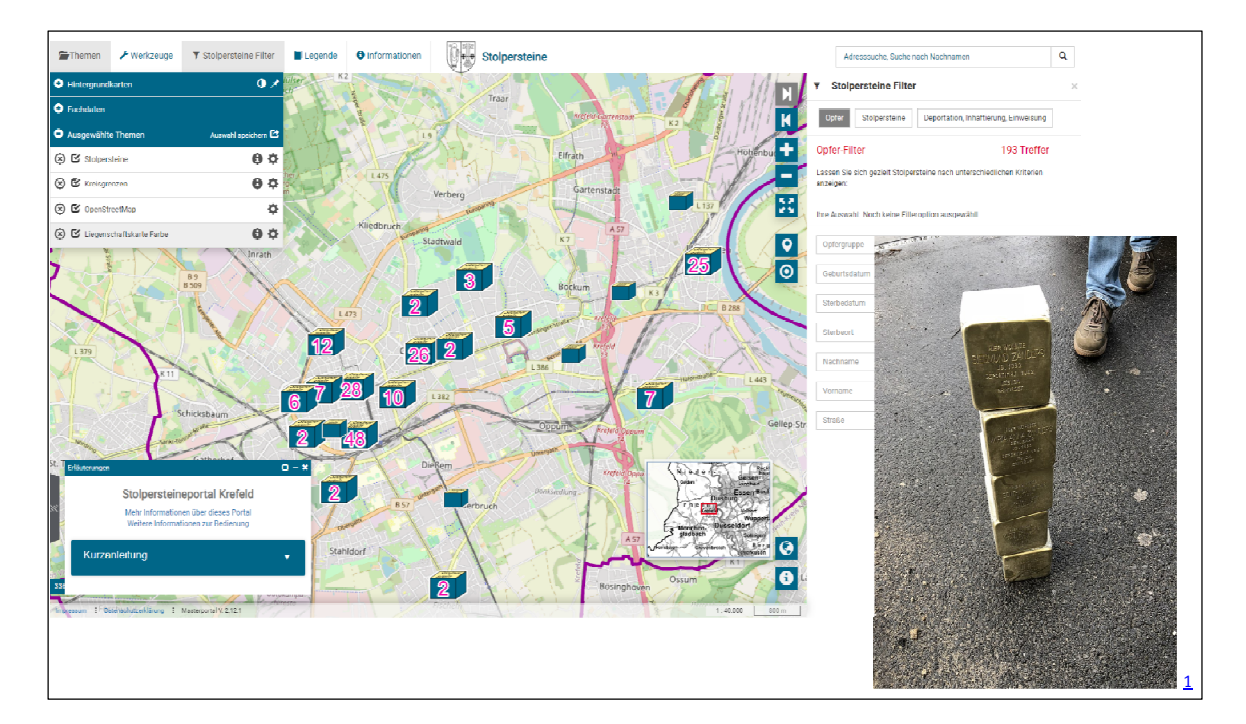

### Inhalt

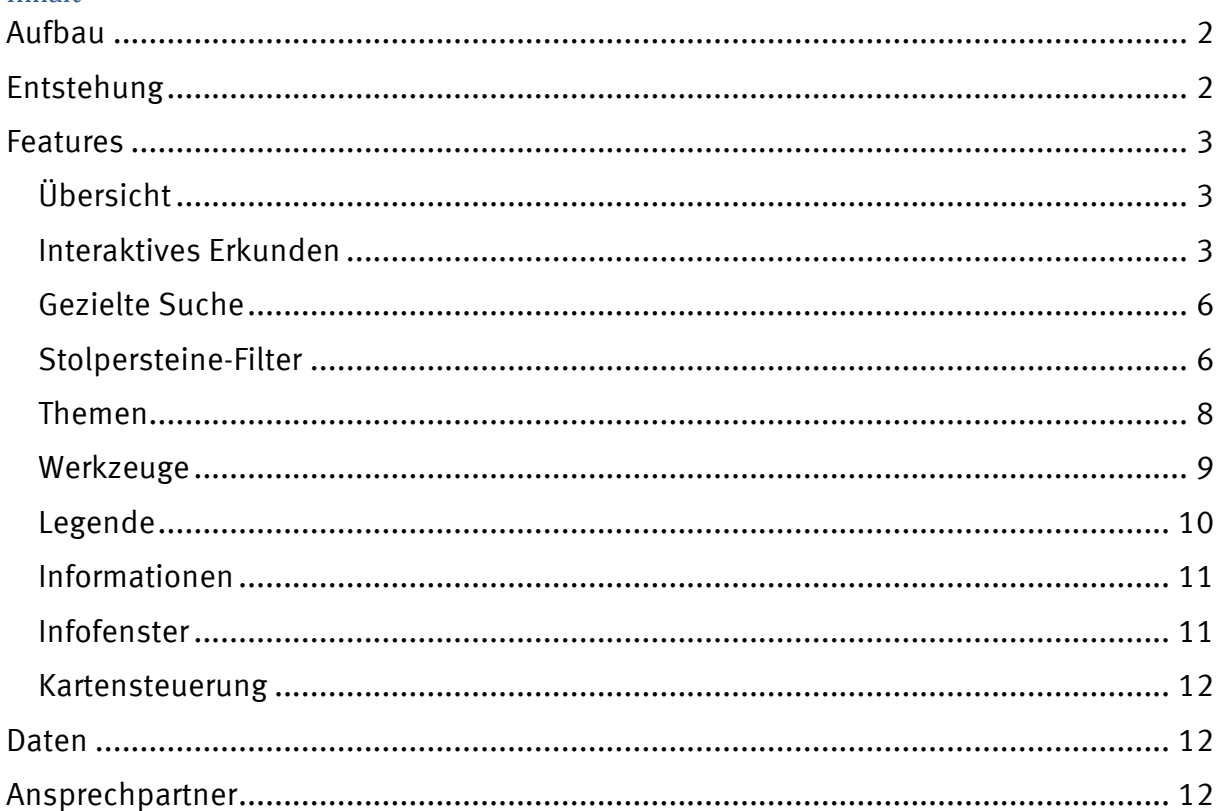

<sup>&</sup>lt;sup>1</sup> https://de.wikipedia.org/wiki/Liste der Stolpersteine in Krefeld#/media/Datei:Stolpersteine Zanders vor Verlegung.jpg 01.12.2021 Übersicht Stolpersteineportal Seite 1 von 12

#### **Aufbau**

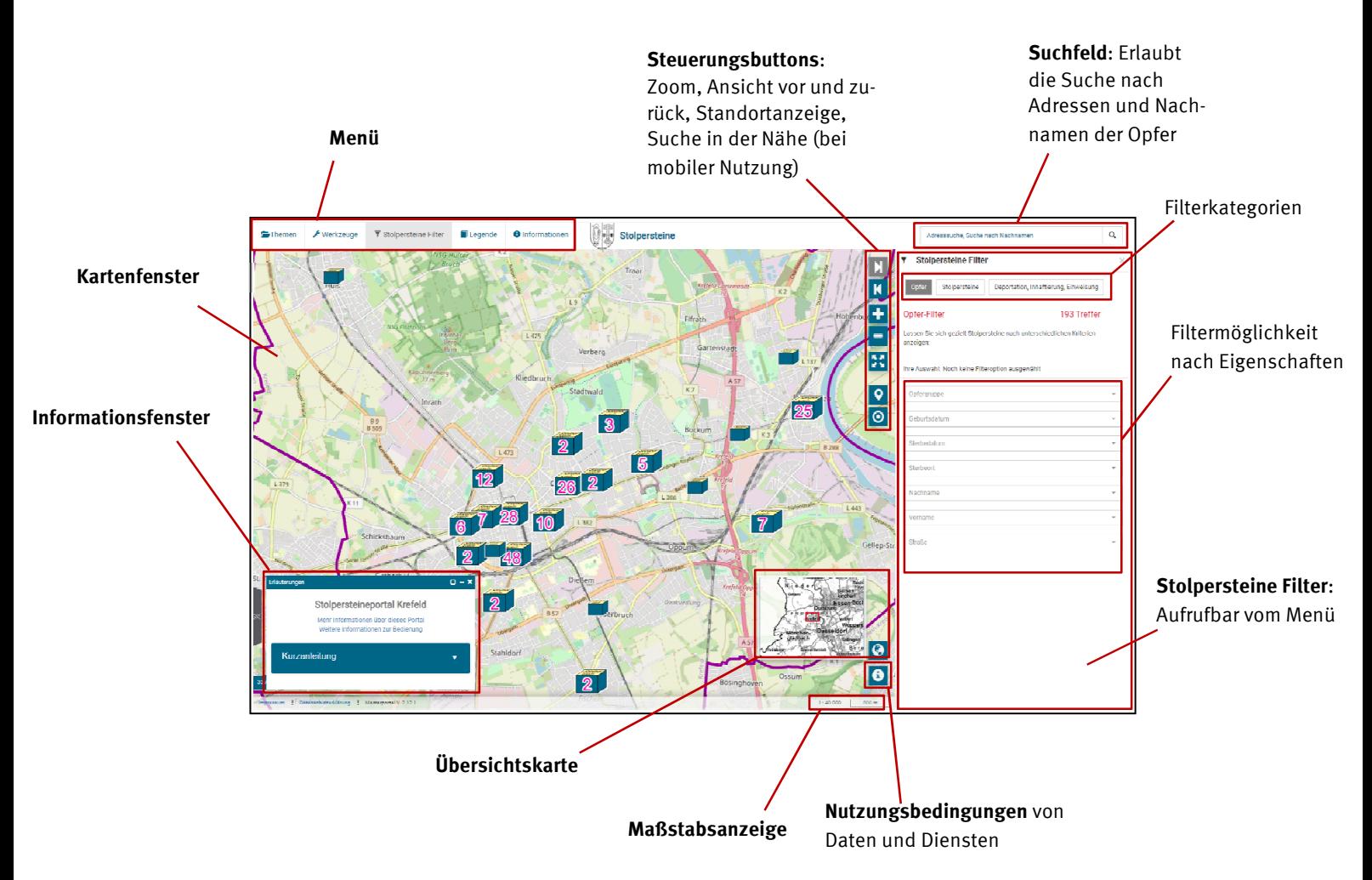

### **Entstehung**

 $\overline{a}$ 

Der Fachbereich Vermessungs- und Katasterwesen bietet seit Anfang 2020 ein eigenständiges Geoportal<sup>2</sup> auf Grundlage der Masterportallösung<sup>3</sup> an. Zudem sind weitere Fachportale entstanden<sup>4</sup> , die eine individuell angepasste Darstellung von themenspezifischen Datensätzen erlauben. Auch der Datensatz der Stolpersteine, der fachlich von der NS-Dokumentationsstelle der Stadt Krefeld verwaltet wird, profitiert von der Verfügbarkeit als thematisch angepasstes Geoportal. Die Stolpersteine können interaktiv in Krefeld erkundet werden und bieten auf Mausklick Bilder, Biographietexte, Wikipedia-Informationen und weitere Sachinformationen wie Opfergruppe und Deportationsort. Auch kann gezielt nach Namen der Opfer beziehungsweise den Adressen der Stolpersteine gesucht werden. Ein Abfragewerkzeug erlaubt die unterschiedliche Filterung der Stolpersteine zum Beispiel nur die Anzeige von Stolpersteinen von Widerständlern. Zudem hilft das Abfragewerkzeug bei der Beantwortung von ersten raumzeitlichen Fragestellungen wie zum Beispiel "Zeige mir alle Stolpersteine an, deren Opfer 1937 nach Buchenwald deportiert worden sind."

<sup>2</sup> https://geoportal-niederrhein.de/krefeld/geoportal/

<sup>3</sup> https://www.masterportal.org/

<sup>4</sup> Zum Beispiel Bauen und Planen, Baulandkataster, Corona-Teststellen, Natur und Plan der Religionen; eine aktuelle Übersicht gibt die Einstiegsseite https://www.krefeld.de/de/vermessung/geoportal/

## **Features**

## **Übersicht**

- Einblenden unterschiedlicher Hintergrundkarten (zum Beispiel Stadtkarte Krefeld, Luftbilder)
- Interaktives Erkunden, Anzeige von Eigenschaften und Hintergrundinformationen (Wikipedia, Bild, Biographietexte)
- Gezielte Suche nach Adressen und Nachnamen von Opfern
- Stolpersteine-Filter, der eine individuell angepasste Filterung nach den Kategorien "Opfer", "Stolpersteine", "Deportation, Inhaftierung, Einweisung" mit den entsprechenden relevanten Eigenschaften (z. B. Deportationsdatum) erlaubt
- Anzeige der Stolpersteine als sortierbare Liste
- Zeichenfunktion, die es erlaubt Texte und Markierungen zu setzen
- $\bullet$  Einbindung von externen Daten per KML<sup>5</sup> und WMS<sup>6</sup>
- Drucken von Kartenausschnitten
- Anzeige von Nutzerstandort und Suche von Stolpersteinen im Umkreis von 500, 1000 und 2000 Metern (bei mobiler Anwendung)
- Linksammlung bezüglich der Krefelder Stolpersteine

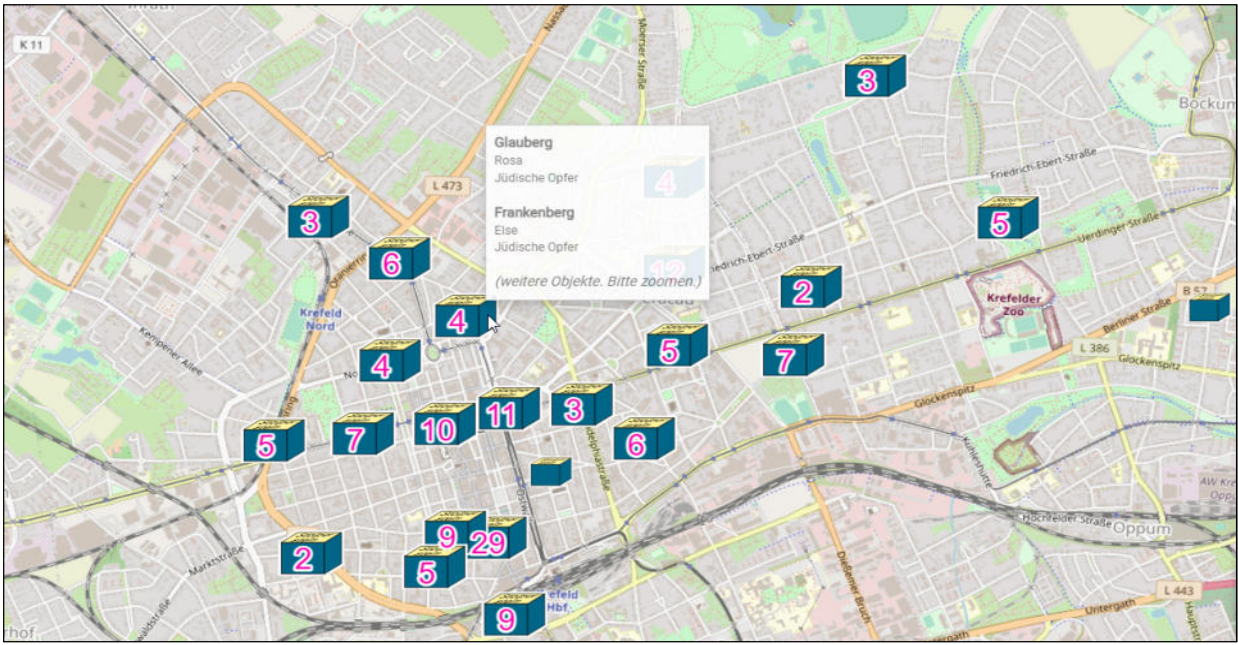

## **Interaktives Erkunden**

 $\overline{a}$ 

Kartenübersicht der Stolpersteine

Der Bestand der Stolpersteine kann durch interaktives Navigieren in der Karte erkundet werden. Die eingeblendeten Zahlen geben die Gesamtanzahl der Stolpersteine an einem Ort an<sup>7</sup> . Beim Bewegen des Mauszeigers über ein Stolperstein-Symbol bekommt man erste Informationen über den Namen und die Opfergruppe des anvisierten Stolpersteines.

<sup>5</sup> Die Keyhole Markup Language (KML) ist ein Format mit dem ein Austausch zu anderen GIS-Systemen möglich ist, zum Beispiel Google Earth.

<sup>6</sup> Ein Web Map Service (WMS) ist eine webbasierte Schnittstelle zum Abrufen von Kartendaten.

<sup>7</sup> Die Anzeige der Anzahl ist abhängig von der gewählten Zoomstufe

Durch Klicken auf ein Stolperstein-Symbol öffnet sich ein Eigenschaftsfenster mit Hintergrundinformationen und Links zu weiteren Informationen wie Biographietexten und Wikipedia-Informationen ("Bilder & Informationen") zu dem gewählten Stolperstein. Bei mehreren Stolpersteinen an einem Ort kann per Pfeiltasten am unteren Rand des Informationsfensters durch die Ergebnisse "geblättert" werden (siehe Bild unten).

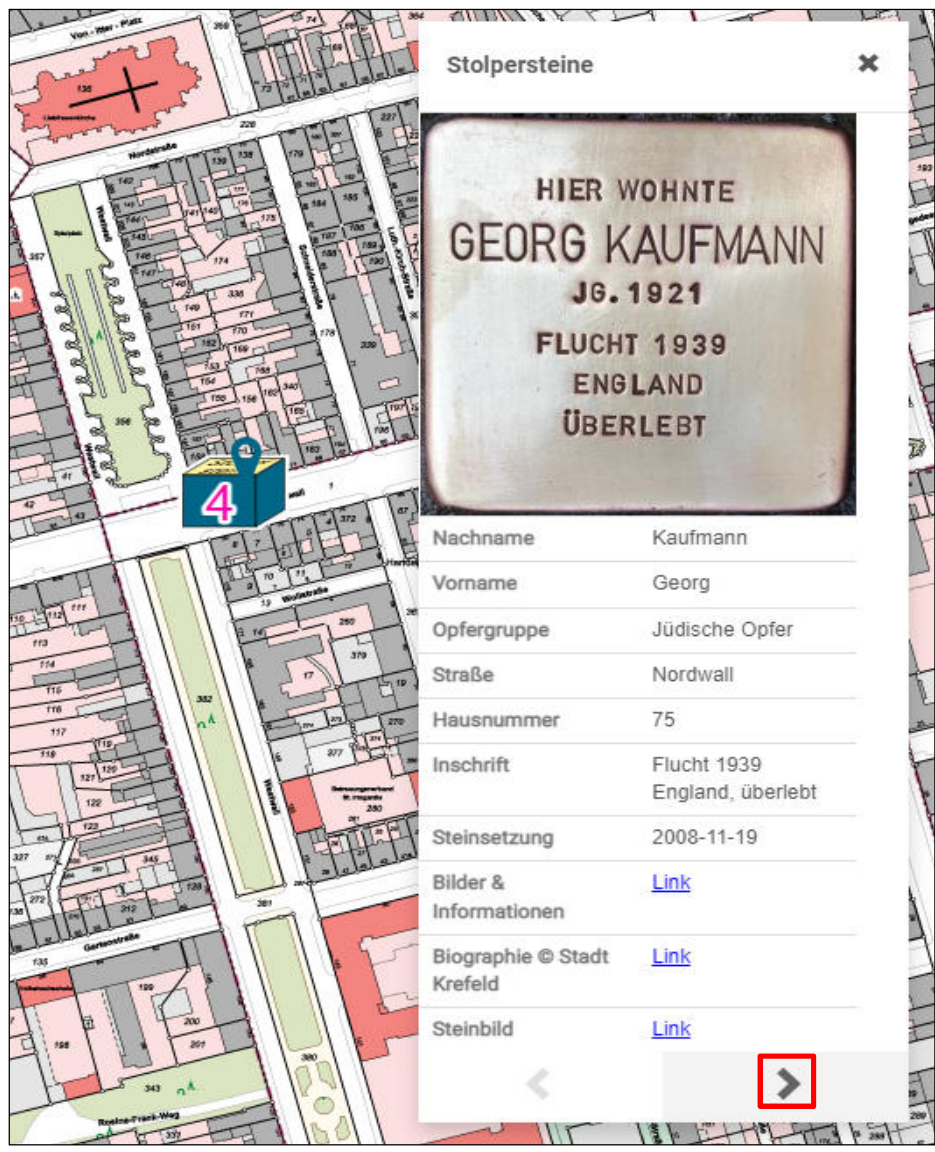

Angewählter Stolperstein mit Eigenschaftsfenster

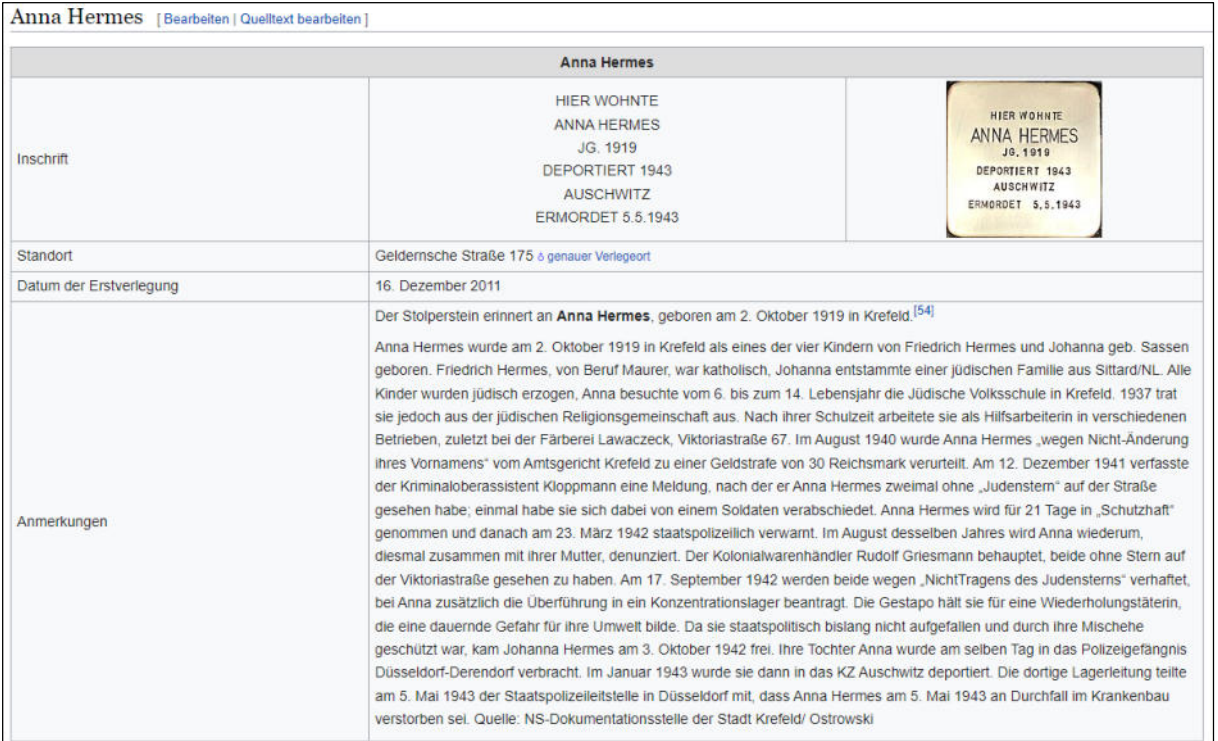

Angewählte Wikipedia-Information

### **Hermes, Anna**

## **Geldernsche Straße 175**

Anna Hermes wurde am 2.10.1919 in Krefeld als eines der vier Kindern von Friedrich Hermes und Johanna geb. Sassen geboren. Friedrich Hermes, von Beruf Maurer, war katholisch, Johanna entstammte einer jüdischen Familie aus Sittard/NL. Alle Kinder wurden jüdisch erzogen, Anna besuchte vom 6. bis zum 14. Lebensjahr die Jüdische Volksschule in Krefeld. 1937 trat sie jedoch aus der jüdischen Religionsgemeinschaft aus. Nach ihrer Schulzeit arbeitete sie als Hilfsarbeiterin in verschiedenen Betrieben, zuletzt bei der Färberei Lawaczeck, Viktoriastraße 67.

Auszug eines angewählten Biographietextes

**Gezielte Suche** 

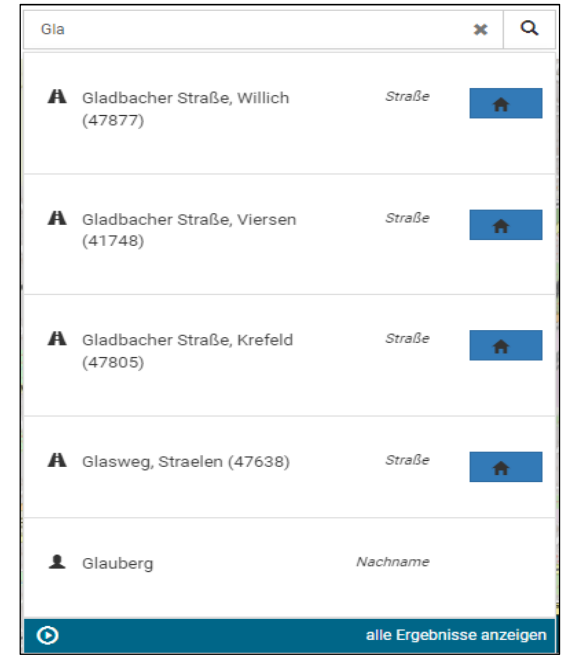

Suche nach Nachname "Glauberg" mit Suchtreffern

Im Suchfeld (siehe Bild oben) kann gezielt nach Nachnamen der Opfer wie auch nach Adressen gesucht werden. Ab einer Eingabe von drei Buchstaben werden erste Suchtreffer unter Angabe der Kategorie (Nachname oder Straße) gelistet. Beim Anvisieren eines Suchtreffers mit der Maus wird das Ergebnis mit einem Markersymbol signalisiert (siehe Bild unten). Beim Anklicken eines Suchtreffers wird auf die entsprechende Adresse oder den Stolperstein gezoomt.

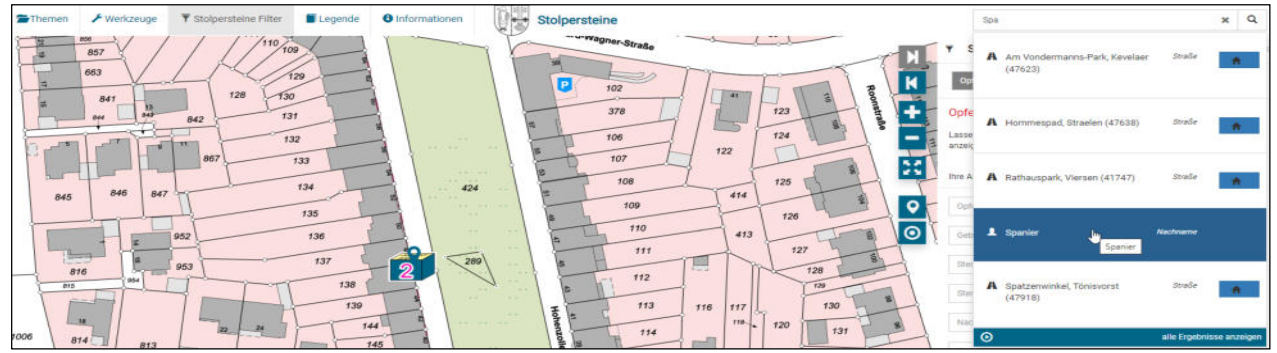

Beim Anwählen eines Suchtreffers erscheint zur Orientierung ein Marker bei dem Stolpersteinsymbol

## **Stolpersteine-Filter**

Der Stolpersteine-Filter bietet die Möglichkeit sich die Stolpersteinkarte nach speziellen Kriterien darstellen zu lassen. Dafür gibt es die vordefinierten Filter "Opfer", "Stolpersteine" und "Deportation, Inhaftierung, Einweisung" mit den jeweils themenrelevanten Eigenschaften wie zum Beispiel beim Filter "Stolpersteine" die Eigenschaften "Datum der Verlegung:" und "Straße:", die eine detaillierte Suche ermöglichen (siehe Bilder unten).

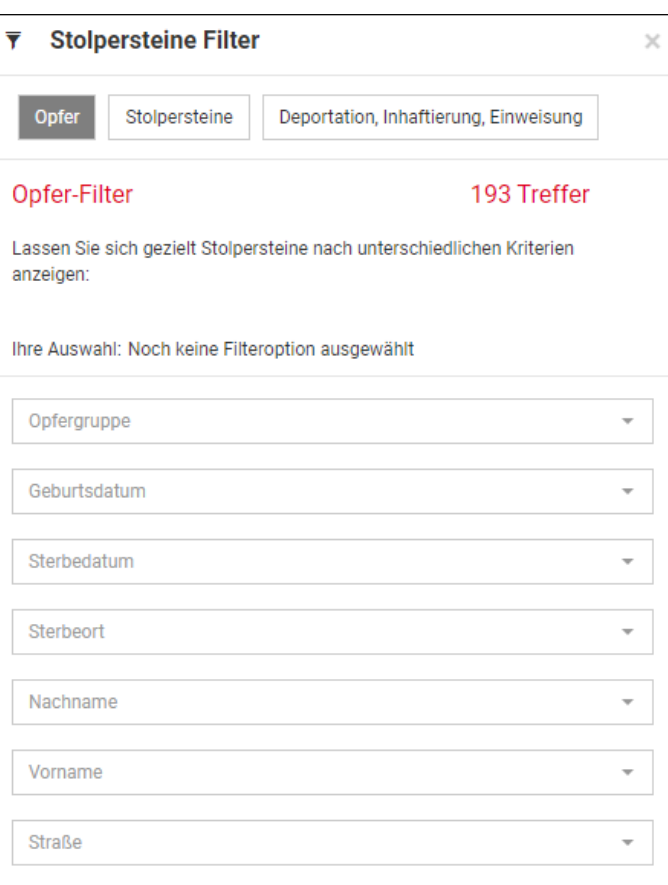

# Stolpersteine-Filter bezüglich der Opfer

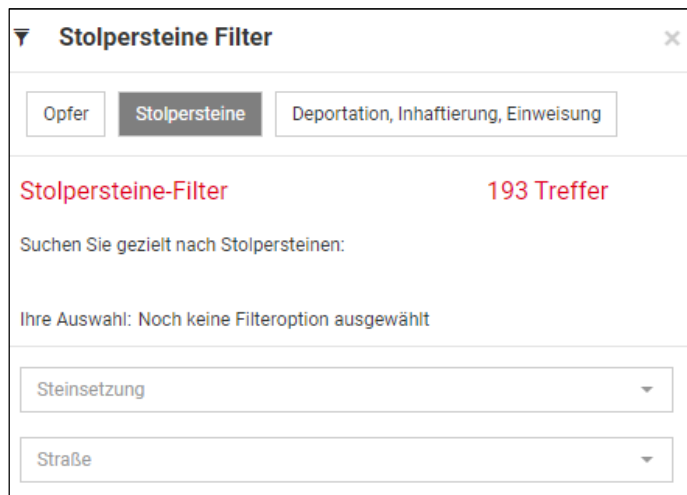

# Stolpersteine-Filter bezüglich der Stolpersteine

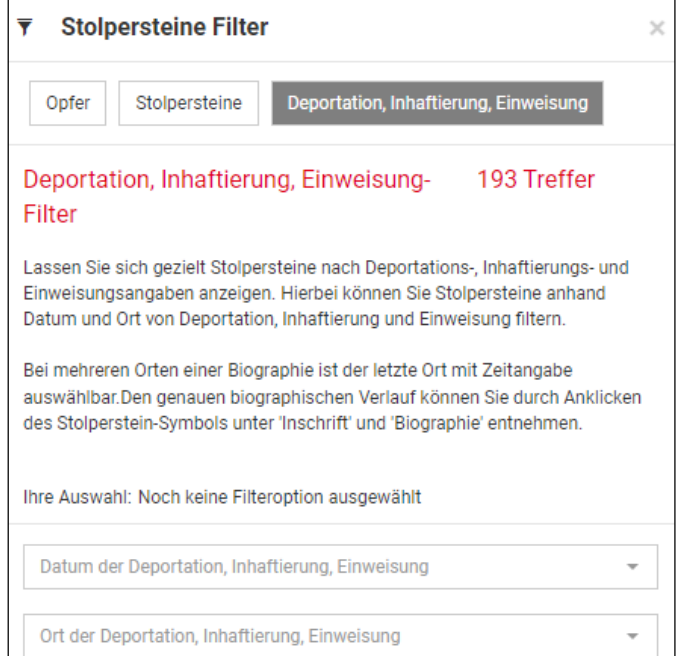

Stolpersteine-Filter bezüglich Deportation, Inhaftierung und Einweisung

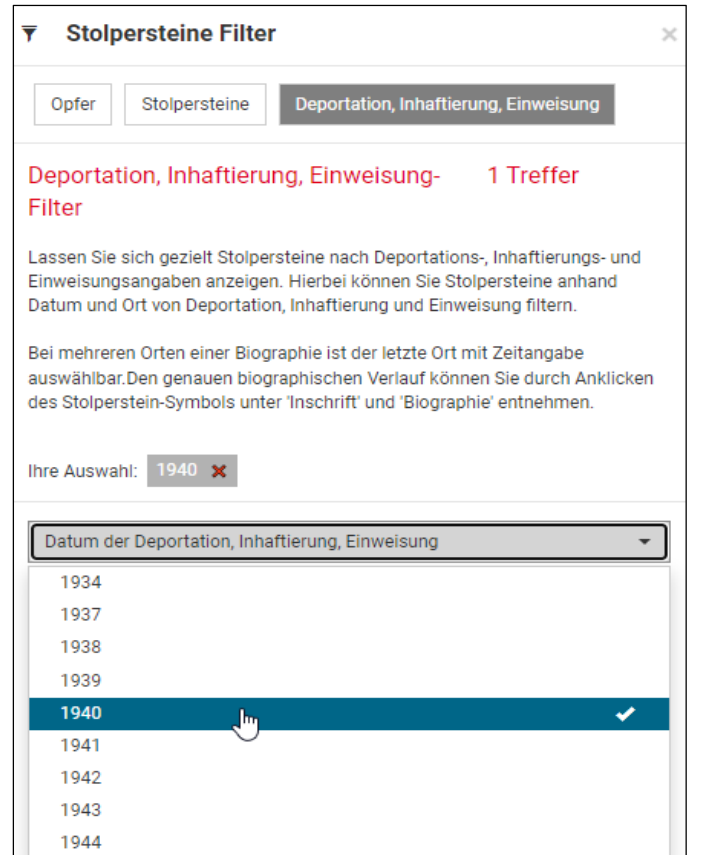

Zeitliche Filterung der Stolpersteine nach Deportationsjahr 1940

## **Themen**

 Übersicht Stolpersteineportal Seite **8** von **12** Mit dem Menüpunkt Themen können unterschiedliche "Hintergrundkarten" (zum Beispiel Stadtplan Krefeld, Luftbilder) ein- und ausgeblendet werden. Unter Fachdaten befindet sich das Stolpersteinthema. Unter "Ausgewählte Themen" findet man die aktuell aktiven Themen, deren

Anzeigereihenfolge und Transparenz über den Zahnrad-Button eingestellt werden können (siehe Bild unten).

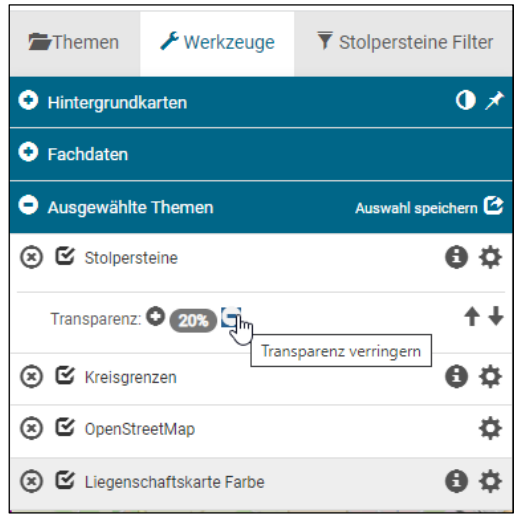

Menüpunkt Themen mit Einstellungsmöglichkeiten

### **Werkzeuge**

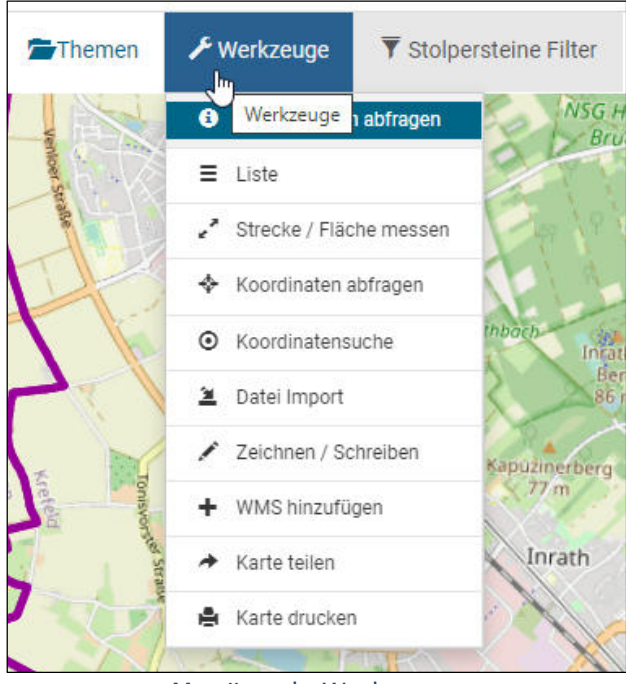

### Menüpunkt Werkzeuge

Unter den Werkzeugen hat man neben standardmäßigen GIS-Tools wie "Strecke messen" und "Informationen abfragen" die Möglichkeit eigene Zeichnungen und Texte zu erstellen und auf seinem Gerät abzuspeichern.

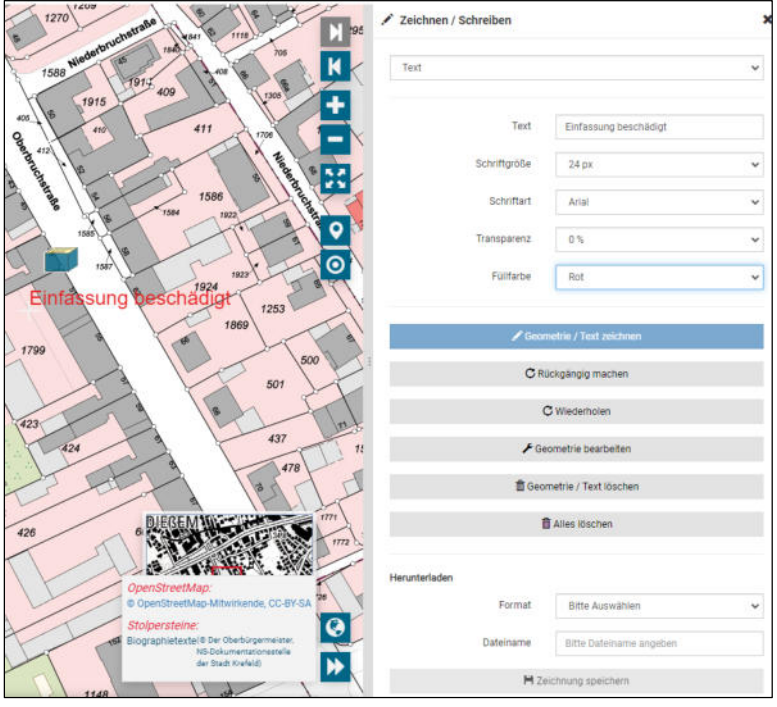

Beispielhafte Erstellung einer Zeichnung mit Notiz

Externe Daten können im KML-Format beziehungsweise WMS-Format<sup>8</sup> zu der Karte hinzugeladen werden.

Die aktuelle Kartenansicht kann per Link unter "Karte teilen" an andere Nutzer weitergegeben werden. Kartenausschnitte können unter "Karte drucken" gedruckt werden.

### **Legende**

 $\overline{a}$ 

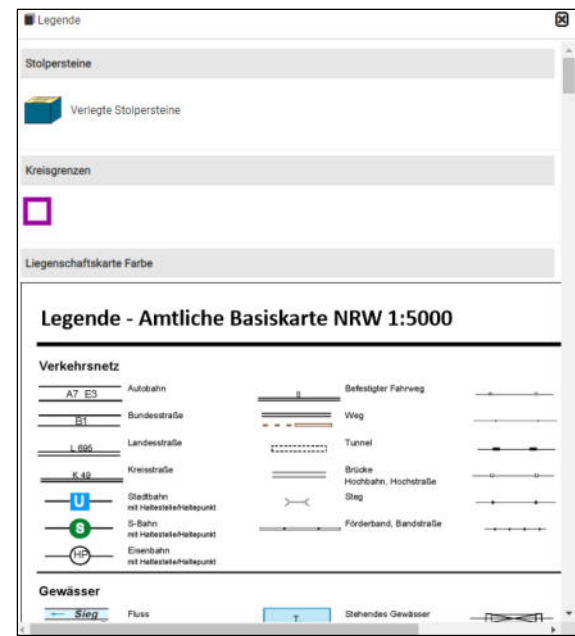

Hintergrundinformationen/Legende zu den aktivierten Themen

<sup>8</sup> Vergleiche Fußnote 5 und 6 auf Seite 3

### **Informationen**

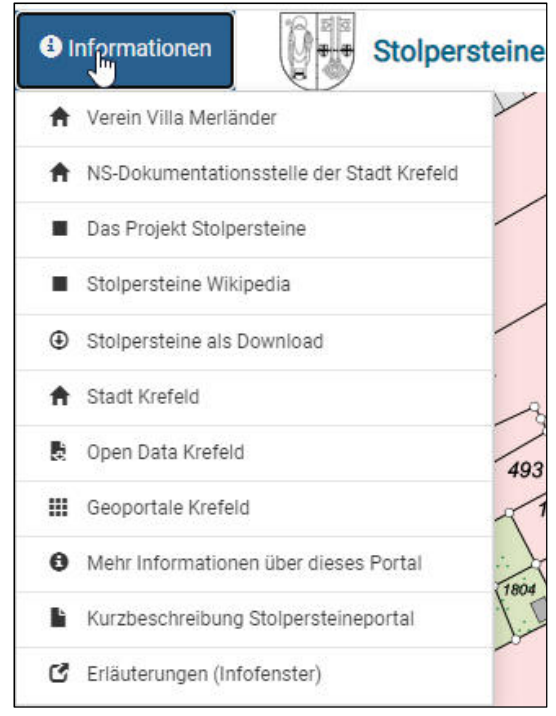

Angebotene Links zum Thema Stolpersteine

### **Infofenster**

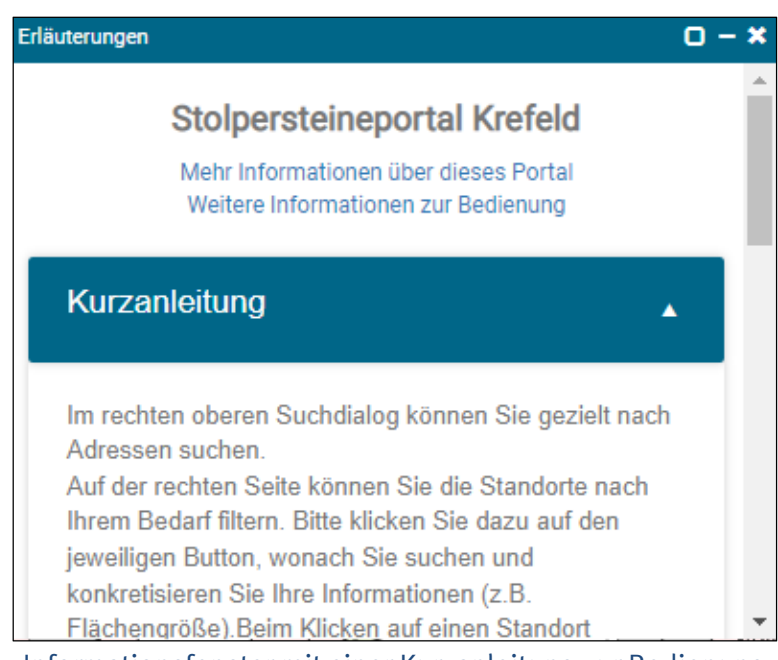

Informationsfenster mit einer Kurzanleitung zur Bedienung

### **Kartensteuerung**

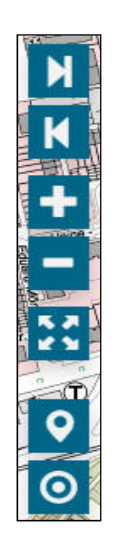

Buttons zur Kartensteuerung zur letzten und nächsten Kartenansicht, Zoom, Vollbild, Standort und Stolpersteine "in meiner Nähe". Die Anzeige vom eigenen Standort und der Umkreissuche (500, 1000, 2000 Meter) ist eine hilfreiche Funktion um sich bei einer realen Stolpersteine-Tour die Hintergrundinformationen zu den Steinen in seiner Nähe anzeigen zu lassen.

### **Daten**

Die Stolpersteindaten werden von der NS-Dokumentationsstelle der Stadt Krefeld für die Anwendung gepflegt und bereitgestellt. Diese werden als webbasierter Dienst aufbereitet und damit in die Anwendung eingebunden.

Die Stolpersteine sind als Datensatz hier verfügbar: https://www.offenesdatenportal.de/dataset/stolpersteine-stadt-krefeld

#### **Ansprechpartner**

Sandra Franz NS-Dokumentationsstelle der Stadt Krefeld Telefon: 0 21 51 / 86-1969 E-Mail: sandra.franz@krefeld.de

Stolpersteineportal:

Shakti Gahlaut Vermessungs- und Katasterwesen Telefon: 0 21 51-86-3869 E-Mail: shakti.gahlaut@krefeld.de